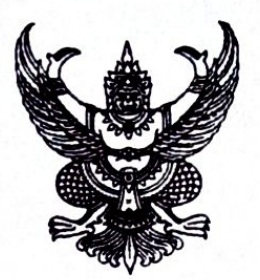

ด่วนที ที่ มห  $O$ สอฟ ฟ/ว ดสตต

กรมส่งเสริมการปกครองท้องถิ่น ถนนนครราชสีมา เขตดุสิต กรุงเทพมหานคร ดอตออ

#### ดด เมษายน ๒๕๖๖

โครงการฝึกอบรม "หลักสูตรการทำแบบฟอร์มออนไลน์ (E-Form) และการจัดทำภาพ (Infographic) รุ่นที่ ๗" เรื่อง นายกองค์กรปกครองส่วนท้องถิ่น (ตามบัญชีรายชื่อ) เรียน สิ่งที่ส่งมาต้

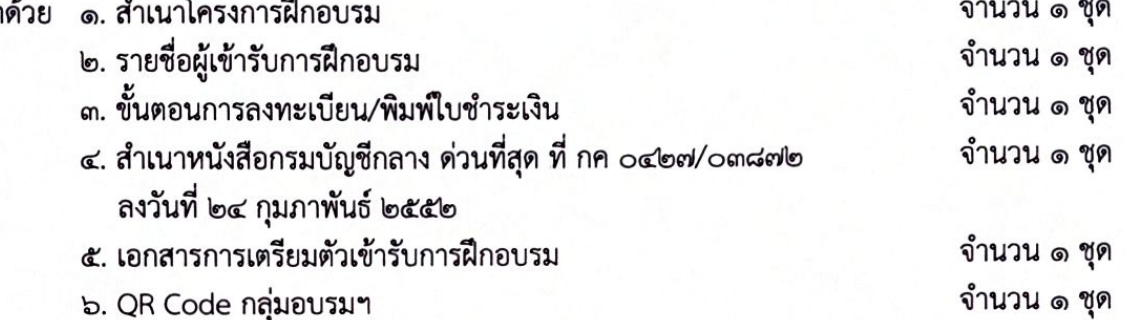

ด้วยกรมส่งเสริมการปกครองท้องถิ่น โดยสถาบันพัฒนาบุคลากรท้องถิ่น ได้กำหนด จัดโครงการฝึกอบรม "หลักสูตรการทำแบบฟอร์มออนไลน์ (E-Form) และการจัดทำภาพ (Infographic) รุ่นที่ ๗" ระหว่างวันอาทิตย์ที่ ๒๑ พฤษภาคม ๒๕๖๖ ถึง วันศุกร์ที่ ๒๖ พฤษภาคม ๒๕๖๖ ณ สถาบันพัฒนา ีบคลากรท้องถิ่น ซอยคลองหลวง ๘ ตำบลคลองหนึ่ง อำเภอคลองหลวง จังหวัดปทุมธานี ซึ่งเป็นหลักสูตร เพื่อพัฒนาศักยภาพบุคลากรขององค์กรปกครองส่วนท้องถิ่นด้านเทคโนโลยีสารสนเทศให้สามารถปฏิบัติหน้าที่ ตามภารกิจขององค์กรปกครองส่วนท้องถิ่นได้อย่างมีประสิทธิภาพ ในการนี้ กรมส่งเสริมการปกครองท้องถิ่น ได้พิจารณาให้บุคลากรในสังกัดของท่านเป็นผู้มีคุณสมบัติที่จะเข้ารับการฝึกอบรมฯ รายละเอียดตาม สิ่งที่มาด้วย ๑ และ ๒

เพื่อให้การเข้ารับการฝึกอบรม "หลักสูตรการทำแบบฟอร์มออนไลน์ (E-Form) และ การจัดทำภาพ (Infographic) รุ่นที่ ๗" เป็นไปด้วยความเรียบร้อย กรมส่งเสริมการปกครองท้องถิ่น จึงขอ ให้ท่านพิจารณาดำเนินการ ดังนี้

๑. พิจารณาส่งบุคลากรในสังกัดตามบัญชีรายชื่อ สิ่งที่ส่งมาด้วย ๒ เข้ารับการฝึกอบรม โดยชำระค่าลงทะเบียนการฝึกอบรม จำนวน ๑๐,๕๐๐ บาท/คน (หนึ่งหมื่นห้าร้อยบาทถ้วน) โดยสั่งจ่ายในนาม "สถาบันพัฒนาบุคลากรท้องถิ่น กรมส่งเสริมการปกครองท้องถิ่น" พร้อมทั้งพิมพ์ใบชำระเงินค่าลงทะเบียน จากระบบลงทะเบียนไปชำระเงินที่ธนาคารกรุงไทย จำกัด (มหาชน) ได้ทุกสาขา ภายในวันพฤหัสบดีที่ ๑๑ พฤษภาคม ๒๕๖๖ ซึ่งทางธนาคารจะออก "ใบรับชำระค่าสาธารณูปโภคและค่าบริการ" ให้กับผู้ชำระเงิน ค่าลงทะเบียนฯ ซึ่งเอกสารดังกล่าวสามารถใช้แทนใบเสร็จรับเงินได้โดยได้รับอนุมัติจากกรมบัญชีกลางแล้ว ตามสิ่งที่ส่งมาด้วย ๔ ทั้งนี้ ให้ผู้เข้ารับการฝึกอบรม นำสำเนาหลักฐานการชำระเงินดังกล่าวมาแสดงต่อ เจ้าหน้าที่โครงการในวันรายงานตัวเข้ารับการฝึกอบรมด้วย

⁄๒. ให้ผู้เข้ารับ...

๒. ให้ผู้เข้ารับการฝึกอบรมฯ แจ้งยืนยันเพื่อเข้ารับการฝึกอบรมฯ ได้ที่ QR Code กลุ่มอบรม ตามสิ่งที่ส่งมาด้วย ๖ โดยระบุ ชื่อ นามสกุล สังกัด ของผู้เข้ารับการฝึกอบรม และให้ผู้เข้ารับการฝึกอบรม ศึกษาเอกสารการเตรียมความพร้อมเครื่องแต่งกายของใช้ส่วนตัวที่จำเป็นสำหรับการเข้ารับการฝึกอบรม ๓. ให้ผู้เข้ารับการฝึกอบรมเดินทางไปรายงานตัวเพื่อเข้ารับการฝึกอบรม พร้อมหนังสือส่งตัว จากต้นสังกัด ณ สถาบันพัฒนาบุคลากรท้องถิ่น (อาคารคัชมาตย์) ชอยคลองหลวง ๘ ตำบลคลองหนึ่ง อำเภอคลองหลวง จังหวัดปทุมธานี ในวันอาทิตย์ที่ ๒๑ พฤษภาคม ๒๕๖๖ ระหว่างเวลา ๑๔.๐๐ - ๑๗.๐๐ น. แต่งกายชุดนักศึกษา หากมีข้อสงสัยสามารถสอบถามรายละเอียดได้ที่ นายภารดา เทพหัสดิน ณ อยุธยา เจ้าหน้าที่ประสานโครงการฯ หมายเลขโทรศัพท์ ๐๖๔ ๒๙๖ ๔๐๓๖ และสามารถตรวจสอบข้อมูลการเข้ารับ การฝึกอบรมตามหลักสูตรฯ ได้ที่ www.lpdi.go.th หัวข้อหนังสือราชการ

จึงเรียนมาเพื่อพิจารณา

ขอแสดงความนับถือ

(นายพนมเทียน เส้งวั่น) ผู้อำนวยการสถาบันพัฒนาบุคลากรท้องถิ่น ปฏิบัติราชการแทน อธิบดีกรมส่งเสริมการปกครองท้องถิ่น

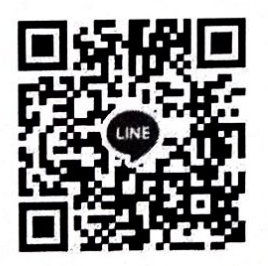

QR Code กลุ่มอบรมหลักสูตรการทำแบบฟอร์มออนไลน์ (E-Form) และการจัดทำภาพ (Infographic) รุ่นที่ ๗

ิสถาบันพัฒนาบุคลากรท้องถิ่น กลุ่มงานบริการการฝึกอบรม นายภารดา เทพหัสดิน ณ อยุธยา โทร. ๐๖ ๔๒๙๖ ๔๐๓๖ ไปรษณีย์อิเล็กทรอนิกส์ saraban@dla.go.th

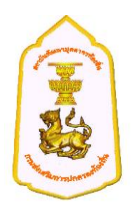

# **หลักสูตร การท าแบบฟอร์มออนไลน์ (E-Form) และ การจัดท าภาพ (Infographic) \*\*\*\*\*\*\*\*\*\*\*\*\*\*\*\*\*\*\*\*\*\*\*\*\*\*\*\*\*\*\*\*\*\***

**๑. ปรัชญา** มุ่งพัฒนาข้าราชการและพนักงานส่วนท้องถิ่นให้เป็นผู้มีความรู้ ทักษะ สมรรถนะที่เหมาะสมกับการ ด ารงต าแหน่ง เป็นผู้ที่มีคุณธรรมจริยธรรม มีความมุ่งมั่นต่อการปฏิบัติงาน สามารถสร้างสรรค์ เชื่อมโยง และบูรณา การองค์ความรู้และเทคโนโลยีต่างๆ ที่เหมาะสม เพื่อองค์กรและประโยชน์สุขของประชาชนในพื้นที่ได้อย่างมี ประสิทธิภาพ

### **๒. หลักการและเหตุผล**

สถาบันพัฒนาบุคลากรท้องถิ่น กรมส่งเสริมการปกครองท้องถิ่น ในฐานะหน่วยงานที่มีภารกิจหน้าที่ตาม กฎกระทรวงแบ่งส่วนราชการกรมส่งเสริมการปกครองท้องถิ่น กระทรวงมหาดไทย พ.ศ. ๒๕๕๑ ในการฝึกอบรมและพัฒนาบุคลากรขององค์กรปกครองส่วนท้องถิ่น และเป็นหน่วยงานที่ได้รับมอบหมายจาก คณะกรรมการกลางข้าราชการหรือพนักงานส่วนท้องถิ่น (ก.กลาง) ในการจัดการฝึกอบรมให้แก่ข้าราชการหรือ พนักงานส่วนท้องถิ่น มีคุณธรรมและจริยธรรม สามารถปฏิบัติงานตอบสนองความต้องการของประชาชนในพื้นที่ ได้อย่างมีประสิทธิภาพ

้ ดังนั้น จึงได้จัดให้มีหลักสูตรการทำแบบฟอร์มออนไลน์ (E-Form) และ การจัดทำภาพ (Infographic) ่ เพื่อใช้สำหรับฝึกอบรมและพัฒนาข้าราชการหรือพนักงานส่วนท้องถิ่นทุกตำแหน่งให้มีความรู้ ทักษะและ สมรรถนะ ที่เหมาะสมกับการดำรงตำแหน่ง มีความเป็นมืออาชีพในการปฏิบัติงานขึ้น สำหรับผู้บริหาร , เจ้าหน้าที่ ขององค์กรปกครองส่วนท้องถิ่น ทุกตำแหน่ง ให้ได้รับความรู้ทางด้านคอมพิวเตอร์เกี่ยวกับ E-Form ซึ่งท าให้สามารถท าแบบฟอร์มออนไลน์ได้อย่างง่ายดาย อีกทั้งยังสามารถให้ผู้ใช้ , ประชาชน เข้าถึงการกรอก ข้อมูลออนไลน์ได้ง่าย โดยตัวโปรแกรมจะมีการแปลงแบบฟอร์ม ให้ลงสู่ Social ต่าง ๆ ได้อย่างง่ายดาย เช่น ทาง LINE , Facebook , Web Site ฯลฯ และเมื่อได้ข้อมูลแล้ว Google Document ยังสามารถ ทำบทสรุป ี ผลต่าง ๆ ในรูปกราฟ (Graph) เพื่อให้เราทำการสรุปผลนั้น ๆ ได้อย่างสะดวกรวดเร็ว ดังนั้น ทางสถาบันพัฒนา ี บุคลากรท้องถิ่น ได้เล็งเห็นประโยชน์เหล่านี้ จึงได้จัดทำ หลักสูตร การทำแบบฟอร์มออนไลน์ (E-Form) และ การทำ Infographic ขึ้น ทั้งนี้เพื่อพัฒนาศักยภาพของชาวท้องถิ่น ให้ได้นำประโยชน์จากการทำ E-Form จาก Google และ ความรู้ที่ได้รับจากการทำสรุปด้วยรูปภาพ (Infographic) ไปพัฒนางานทางด้านท้องถิ่นให้ได้มี ประสิทธิภาพมากยิ่งขึ้น

### **3.วัตถุประสงค์**

3.1 เพื่อพัฒนาให้ผู้เข้ารับการฝึกอบรมมีความรู้ทักษะ และสมรรถนะที่เหมาะสม

.๓.๒ เพื่อพัฒนาให้ผู้เข้ารับการฝึกอบรมมีความรู้ความเข้าใจ สามารถนำความรู้ที่ได้รับไปประยุกต์ใช้ กับการปฏิบัติงานได้อย่างมีประสิทธิภาพ

ิ ๓.๓ เพื่อพัฒนาให้ผู้เข้ารับการฝึกอบรมมีความรู้ที่ทันสมัย สามารถนำเทคโนโลยี สารสนเทศ และนวัตกรรมมาปรับใช้กับการทำงานให้เกิดประสิทธิภาพ

3.4 เพื่อให้ผู้เข้ารับการฝึกอบรมได้มีโอกาสในการแลกเปลี่ยนความรู้ประสบการณ์เกี่ยวกับ การปฏิบัติงานระหว่างกันและสร้างสัมพันธภาพในการติดต่อประสานงานระหว่างกันในอนาคต

- ๒ -

#### **4. คุณสมบัติผู้เข้ารับการฝึกอบรมและจ านวนผู้เข้ารับการฝึกอบรม/รุ่น**

- ๔.๑ ผู้บริหาร , เจ้าหน้าที่ขององค์กรปกครองส่วนท้องถิ่น ทุกตำแหน่ง
- ๔.๒ พนักงานจ้างขององค์กรปกครองส่วนท้องถิ่น ทุกตำแหน่ง

๔.๓ จำนวนประมาณ ๓๐ คน/รุ่น

#### **5. รายละเอียดและโครงสร้างหลักสูตร ประกอบด้วย**

 **5.1 ระยะเวลาการศึกษาอบรม 6 วัน ดังนี้**

- รายงานตัวปฐมนิเทศ จำนวน ๑ วัน

- ศึกษาอบรมในชั้นเรียน จำนวน ๕ วัน

#### **5.2 โครงสร้างหลักสูตร 30 ชั่วโมง ดังนี้**

- **วันแรก ของการอบรม**

- การตรวจสอบ สเปก (Spec) คอมพิวเตอร์
- เทคนิคการใช้อินเตอร์เน็ต (Internet)
- เทคนิคการใช้ Browser Google Chrome
- เทคนิคการ สืบค้นข้อมูล โดยใช้เว็บไซต์(www. Google.co.th)
- การสมัคร E-Mail ของ Gmail.com
- เริ่มต้นรู้จัก Application ต่าง ๆ ของ Gmail
- ท าความรู้จัก กับ Google Document
- การสร้าง Google เอกสาร Word อย่างง่าย
- การท าใบปลิว เพื่อโฆษณา , ประชาสัมพันธ์ ในแบบออนไลน์
- การ Save เอกสาร
- การส่ง Google เอกสาร เพื่อประชาสัมพันธ์ทาง Mail
- การส่ง Google เอกสาร เพื่อประชาสัมพันธ์ทางสื่อ Social เช่น Facebook , LINE
- การเข้าสู่ Google Sheet
- การสร้าง Google Sheet แล้วเข้าสู่การสร้างแบบฟอร์มออนไลน์ (Google Form)
- การสร้างแบบฟอร์มอย่างง่าย เช่น แบบสอบถามผู้เข้ารับการอบรม เป็นต้น
- การเพิ่มฟิลด์ (Field) ในการกรอกข้อมูล
- การ Save ข้อมูล
- การส่งแบบฟอร์มที่ได้ไปทาง E-Mail
- การส่งแบบฟอร์มที่ได้ไปทางสื่อ Social เช่น Facebook , LINE

## **- วันที่สอง ของการอบรม**

- การกำหนดชนิดของข้อมูลในการกรอกแบบฟอร์ม รูปแบบต่าง ๆ ที่มีให้
	- การกรอกข้อมูลแบบ ข้อความสั้น
	- การกรอกข้อมูลแบบ ข้อความย่อหน้า
	- การกรอกข้อมูลแบบ หลายตัวเลือก
	- การกรอกข้อมูลแบบ ช่องทำเครื่องหมาย
- การกรอกข้อมูลแบบ เลื่อนลง หรือ Drop Down
- การกรอกข้อมูลแบบ อัปโหลดไฟล์
- การกรอกข้อมูลแบบ สเกลเชิงเส้น
- การกรอกข้อมูลแบบ ตารางตัวเลือกหลายข้อ
- การกรอกข้อมูลแบบ ตารางกริดช่องทำเครื่องหมาย
- การกรอกข้อมูลแบบ วันที่
- การกรอกข้อมูลแบบ เวลา
- การกำหนดสีของแบบฟอร์ม , กำหนดรูปภาพส่วน Head ให้กับแบบฟอร์ม
- การขอดูตัวอย่างแบบฟอร์มเสมือนใช้งานจริง
- การสร้างแบบฟอร์มที่ยากขึ้น เช่น แบบสอบถามความพึงพอใจต่อการใช้บริการ
- การเพิ่มส่วนการกรอกข้อมูล
- การใส่รูปภาพในแบบฟอร์ม
- การใส่ วีดีโอ ลงในแบบฟอร์ม
- การ Save แบบฟอร์ม
- การส่งแบบฟอร์ม ทาง E-Mail และ สื่อ Social เช่น Facebook , LINE
- การสร้าง QR Code เพื่อส่งให้สแกนแล้วเข้าสู่หน้าจอกรอกข้อมูล
- ส่งข้อมูลให้ภายในห้องเรียนได้กรอกข้อมูล (ปฏิบัติ)
- การดูแบบออนไลน์ เพื่อตรวจสอบข้อมูลที่ได้มา

#### **- วันที่สาม ของการอบรม**

- **-** การตรวจสอบข้อมูลที่ได้มาอีกครั้ง
- **-** การท าส าเนาข้อมูล ส่งออก เป็น Excel
- **-** การส่งข้อมูล เพื่อ เผยแพร่บนเว็บไซต์หรือ สื่อ Social ต่าง ๆ
- **-** การดูผลข้อมูลตอบกลับ สรุป ออกมาในรูปแบบกราฟ (Graph)
- **-** การ คัดลอก กราฟที่ได้ ส่งไปพิมพ์ยัง Google เอกสาร เพื่อพิมพ์ สรุปผลของข้อมูล
- **-** การ คัดลอก กราฟที่ได้ ส่งไปพิมพ์ยัง Google สไลด์ เพื่อนำเสนอในรูปแบบสไลด์
- **-** เทคนิคในการน าข้อมูลจาก Google ชีต มาใช้ใน Microsoft Excel
- **-** การจัดเรียงข้อมูล (SORT)
- **-** การกรองข้อมูล (QUERY)
- **-** การหาผลรวม SUM
- **-** การหาค่าเฉลี่ยด้วย AVERAGE
- **-** การหาค่าสูงสุดด้วย MAX
- **-** การหาค่าต่ าสุดด้วย MIN
- การบับจำนวนแบบมีเงื่อนไขด้วย COUNTIF
- **-** การแปลงตัวเลขยอดรวมให้เป็นข้อความตัวอักษรด้วย BAHTTEXT
- **-** การสร้างกราฟ (Graph)
- **-** การสั่งพิมพ์ (Print)

## **- วันที่สี่ ของการอบรม**

- $-$  เริ่มการทำสรุปด้วยภาพ (Infographic)
- **-** การศึกษารูปแบบต่าง ๆ ของ Infographic
- **-** การเข้าเว็ปไซด์ ผู้ให้บริการ จัดท า Infographic
- **-** เริ่มต้นใช้ โปรแกรม Microsoft Power Point ในการท า Infographic
- **-** การตั้งค่าหน้ากระดาษ เพื่อจัดทำ Infographic
- **-** การใช้เครื่องมือของ Power Point ในการเขียนภาพ ,สร้างภาพ ลักษณะ Infographic
- **-** เริ่มสร้าง สรุป ในลักษณะ Infographic แบบต่าง ๆ
- **-** การค้นหาภาพ Infographic ต่าง ๆ บน อินเตอร์เน็ต
- **-** ศึกษาการจัดวางองค์ประกอบการแสดง Infographic ที่ถูกต้อง
- **-** การ Save งาน Power Point เพื่อนำกลับมาใช้แก้ไขได้
- **-** การ Save งาน ออกไปเป็น JPEG เพื่อใช้พิมพ์ หรือ นำเสนอ Infographic
- **-** น าเสนอผลงาน Infographic ส่งไปยังรูปแบบต่าง ๆ เช่น เอกสาร ,เว็บไซต์,สื่อ Social
- **-** ฝึกปฏิบัติ

## **- วันที่ห้า ของการอบรม**

- **-** การ Presentation น าเสนอผลงานของผู้เข้ารับการอบรม
- **-** ศึกษารูปแบบ Infographic แบบต่าง ๆ ของผู้เข้ารับการอบรม
- **-** ตอบข้อซัก-ถาม ต่าง ๆ ของผู้เข้ารับการอบรม
- พิธีปิดการศึกษาอบรม และมอบประกาศนียบัตร

### **๖. วิธีการที่ใช้ในการฝึกอบรม**

- ๑) บรรยาย / การสัมมนา
- ๒) กรณีศึกษา / สาธิต / ฝึกปฏิบัติ
- ๓) ถามตอบปัญหา

#### **7. การประเมินผลการฝึกอบรม**

- 1) ประเมินผลรายวิชา / วิทยากร
- 2) ประเมินผลโครงการ

# ิตารางการศึกษาอบรม หลักสูตรการทำแบบฟอร์มออนไลน์ (E-Form) และ การจัดทำภาพ (Infographic) รุ่นที่ *๗* **ณ สถาบนัพัฒนาบคุ ลากรท้องถิ่น ต.คลองหนงึ่ อ.คลองหลวง จ.ปทุมธานี**

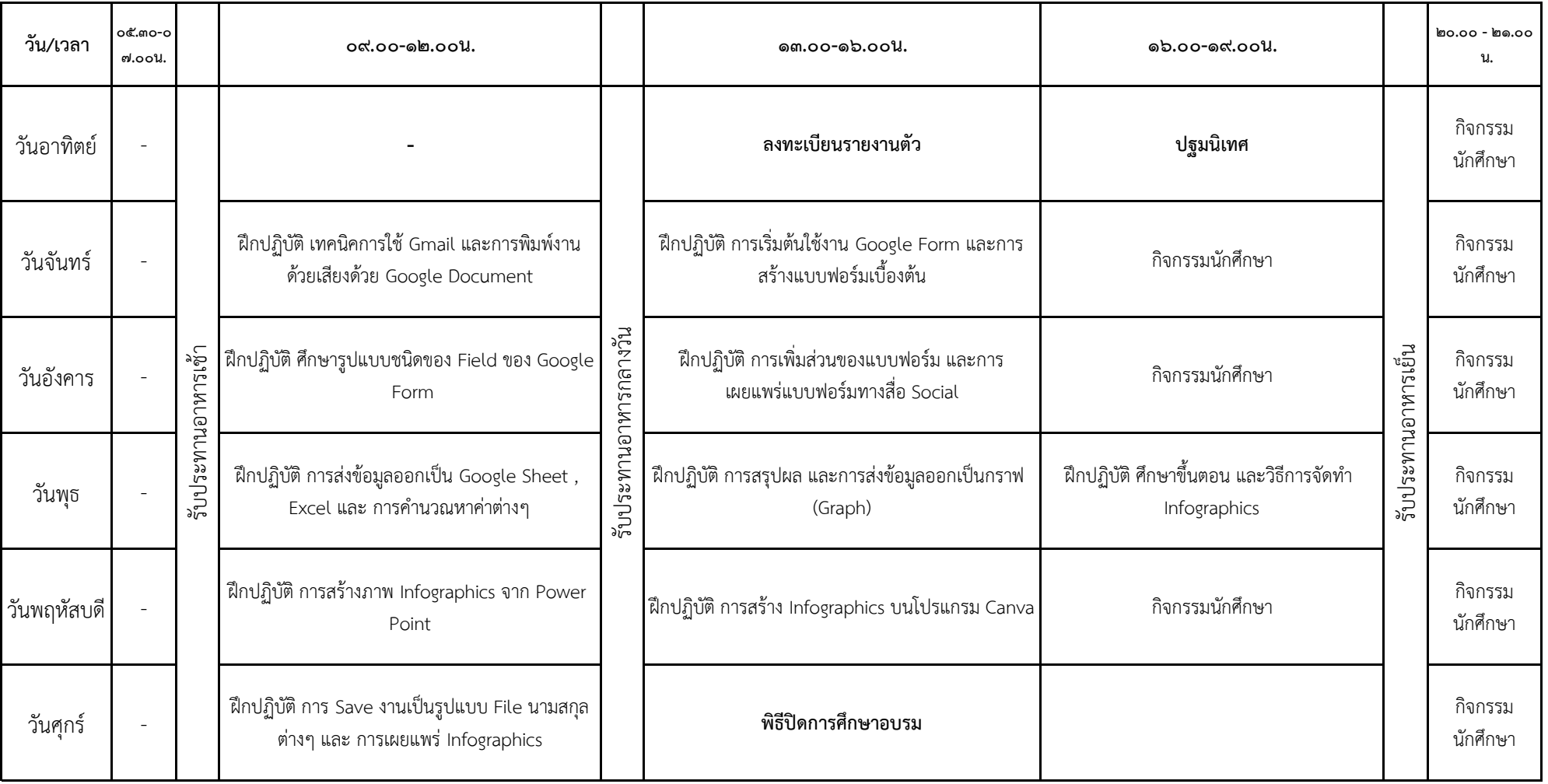

#### **บัญชรีำยชื่อผู้มคีุณสมบัตเิขำ้รบักำรฝึกอบรม**

# **หลักสูตรกำรท ำแบบฟอรม์ ออนไลน์(E-Form) และกำรจัดท ำภำพ (Infographic) รุ่นที่7**

## **รหัสหลักสูตร 080000000000100007**

## **อบรมระหว่ำงวันที่21 - 26 พฤษภำคม 2566**

## **ณ สถำบันพัฒนำบุคลำกรท้องถิ่น ซอยคลองหลวง 8 ต ำบลคลองหนึ่ง อ ำเภอคลองหลวง จังหวัดปทุมธำนี**

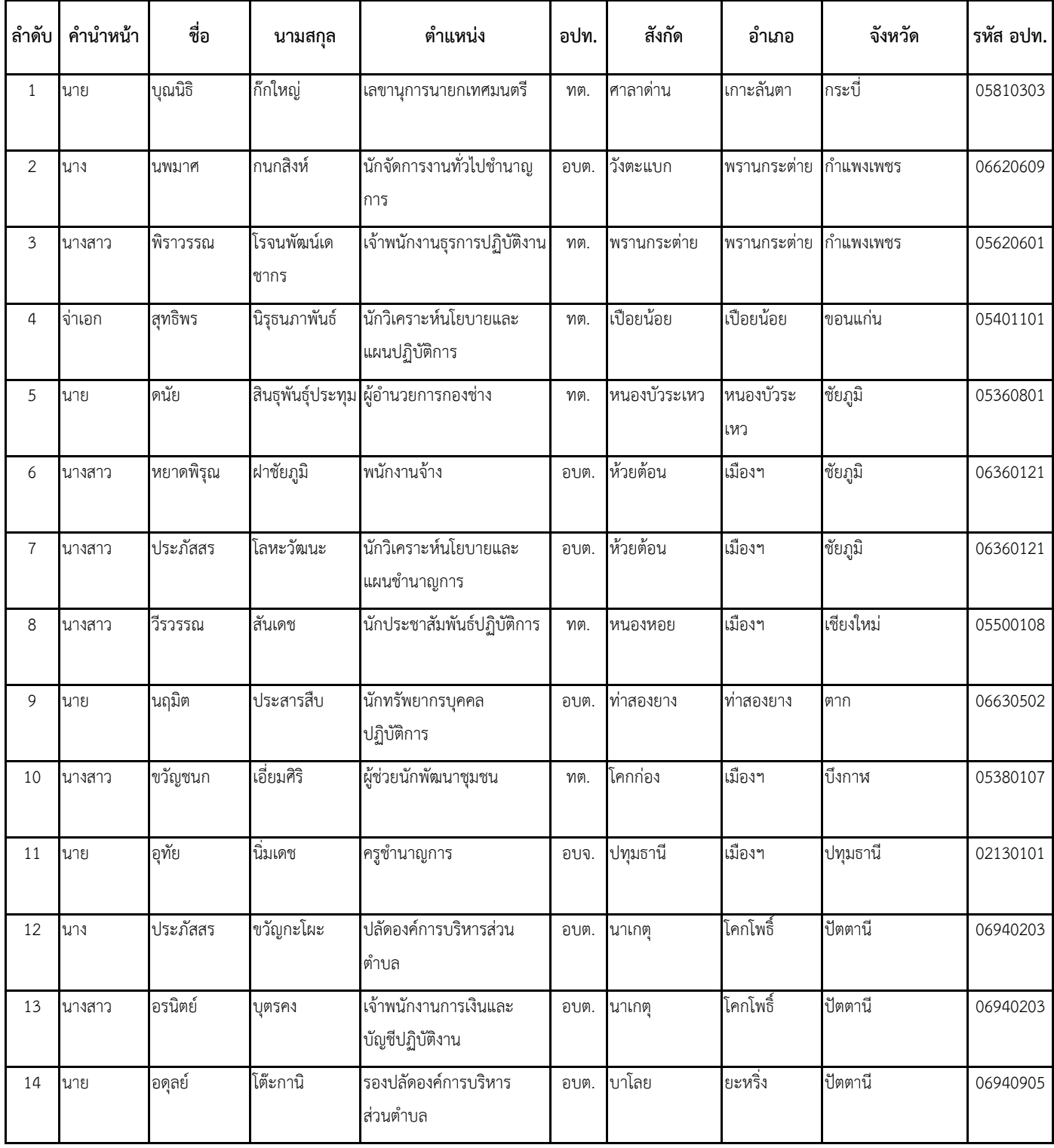

#### **บัญชรีำยชื่อผู้มคีุณสมบัตเิขำ้รบักำรฝึกอบรม**

# **หลักสูตรกำรท ำแบบฟอรม์ ออนไลน์(E-Form) และกำรจัดท ำภำพ (Infographic) รุ่นที่7**

## **รหัสหลักสูตร 080000000000100007**

## **อบรมระหว่ำงวันที่21 - 26 พฤษภำคม 2566**

## **ณ สถำบันพัฒนำบุคลำกรท้องถิ่น ซอยคลองหลวง 8 ต ำบลคลองหนึ่ง อ ำเภอคลองหลวง จังหวัดปทุมธำนี**

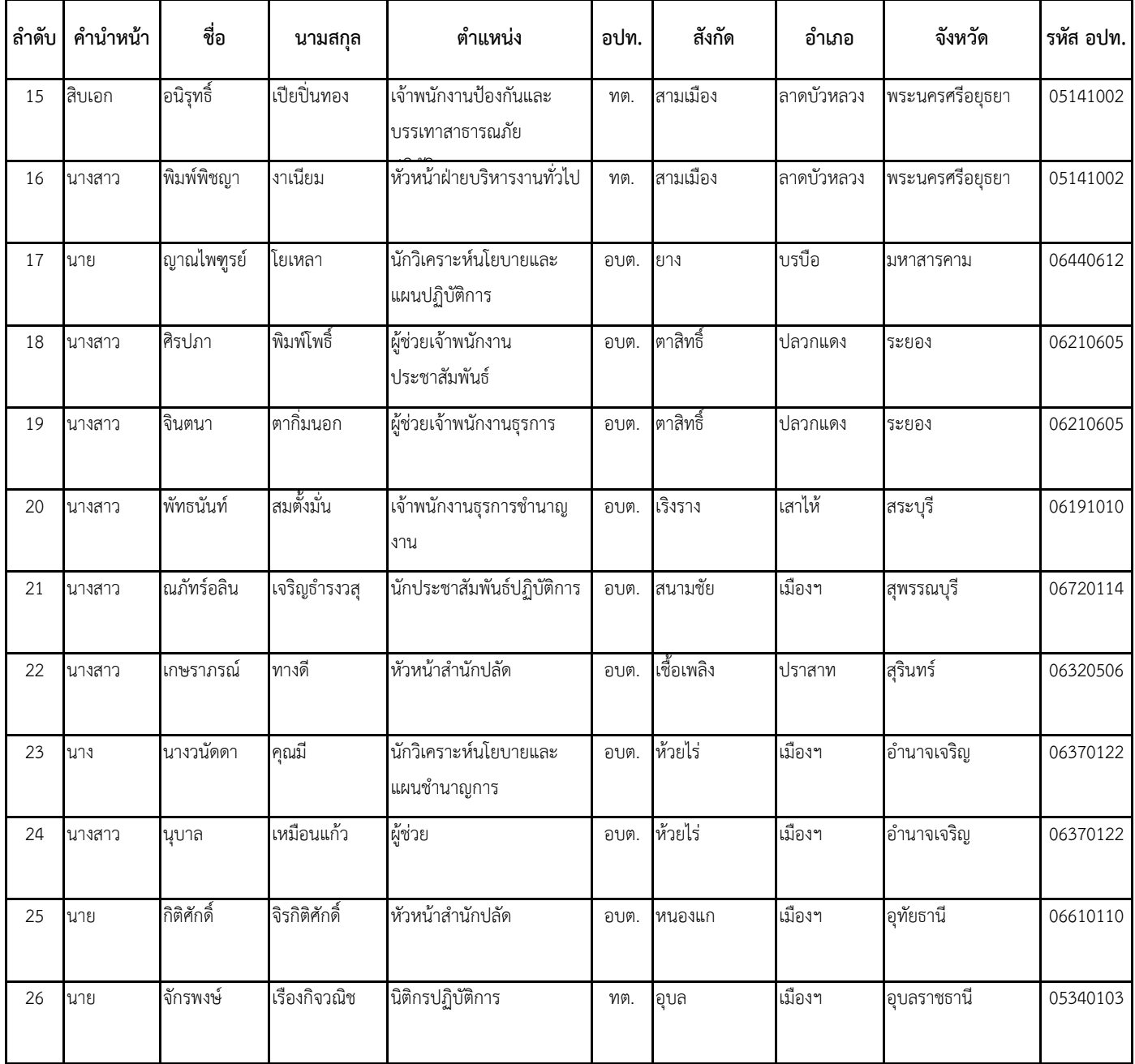

# ขั้นตอนการพิมพ์ใบชำระเงินค่าลงทะเบียน

# **https://lpdi.dla.go.th/**

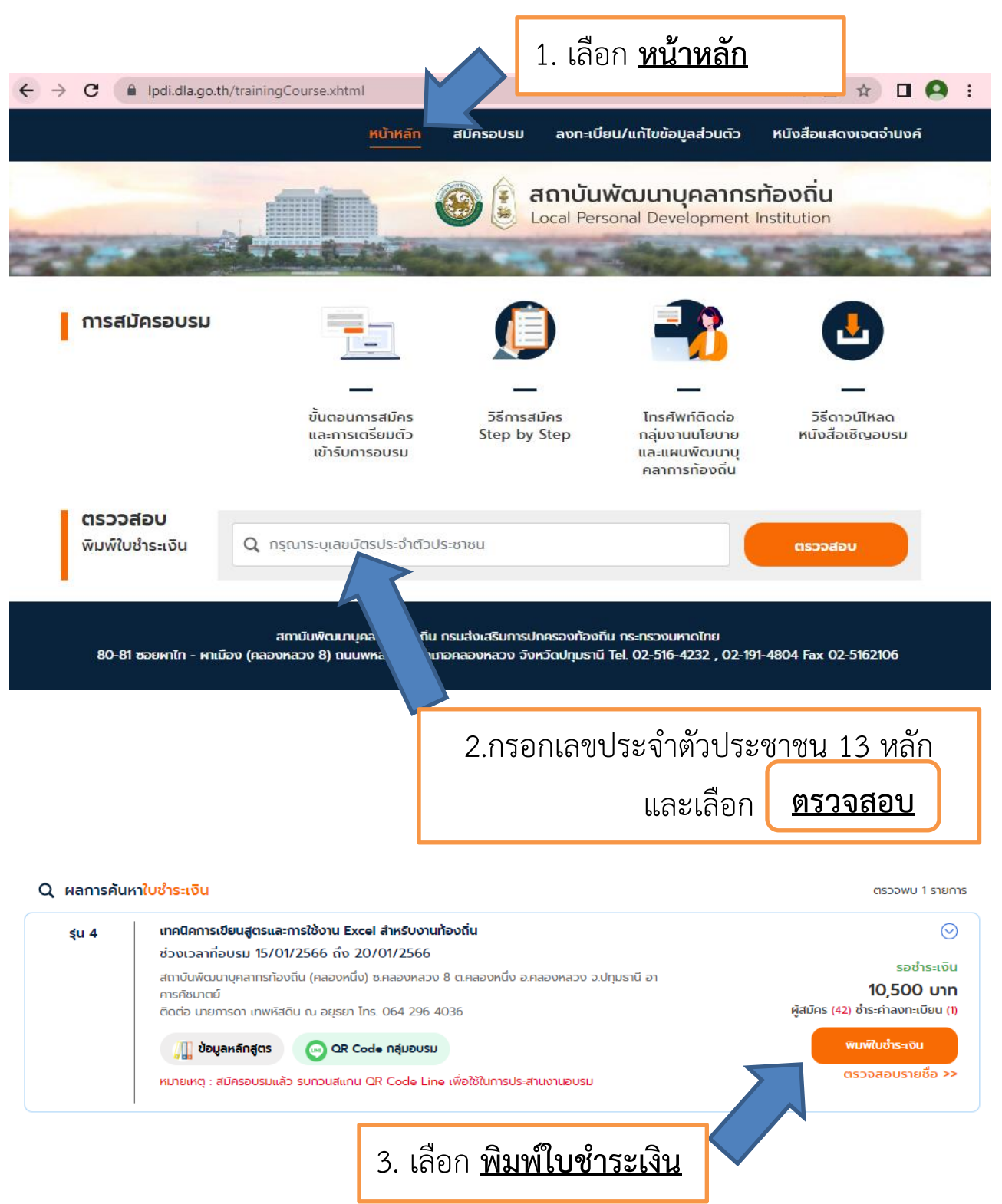

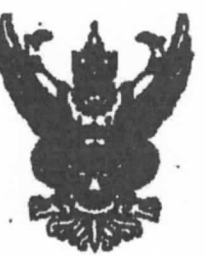

ตี้ กด 0427/ 83%

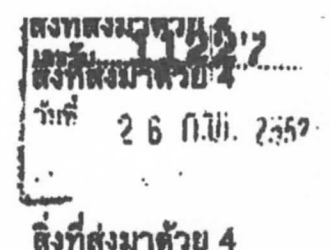

กลงคลัง

1930

2 凯凡, 2552

กรบบัญชีกลาง อนนพระราม 6 กทม. 10400

*ใ le ถน*ภาพันธ์ 2552

เรื่อง ขอทำความตกองในการบริหารงานฝึกดูนรม

เรียน อริบที่กรมส่งเสริมการปกครองท้องถิ่น

อ้างถึง หนังสือกรมส่งเสริมการปกครองท้องฉิ่น ล่วนที่สุด ที่ มท 0803/1454 ถงวันที่ 4 กุมภาพันร์ 2552

ตามหนังสือที่อ้างถึง กรมส่งเสริมการปกครองท้องฉิ่นแข้งว่า กรมบัญชีกลางได้อนุมัติ ให้เปิดบัญชีเงินผ่ากรนาดารกรุงไทย จำกัด (มหาชน) เพื่อรับข้าระดำถงทะเบียนจากผู้ประสงค์เข้ารับการ ฟีกอบรมดามหลักสูตรที่จัดขึ้น และไท้ใช้สำเนาในรับฝากเงินและใบเสร็จรับเงิน (DEPOSIT SLIP & RECEIPT SLIP สีฟ้า) ของธนาคารฯ เป็นหลักฐานการรับเงินล่าลงทะเบือนแทนใบเสร็จรับเงินที่จะต้อง ออกให้แก่คู้ลงทะเบื้อน แต่เนื่องจากหลักฐานการรับขำระเงินดังกล่าว ทางรนาคารฯ แจ้งว่าในการรับ ช้าระค่าบริการต่าง ๆ ต้องโช้ "ใบรับข้าระดำสารารญูปโภคและค่าบริการ" เป็นหลักฐานการรับเงิน ค่าลง่ทะเบื้อนแทนสำเนาใบรับผ่ากเงินและใบเสร็จรับเงิน ดังนั้น จึงขออนุมัติใช้สำเนา "ใบรับขำระ ำคำสาขารญปโภดและค่าบริการ" หรือสำเนาหลักฐานการขำระเงินอื่น ๆ เป็นหลักฐานการรับเงิน ค่าลงทะเบียนแทนสำเนาไบรับผ่ากเงินและไบเสร็จรับเงิน (DEPOSIT SLIP & RECEIPT SLIP สีที่า) โดยให้มีผลตั้งแต่วันที่ 14 พฤศจิกายน 2551 ความละเอียดแจ้งแล้ว นั้น

กรมบัญชีกลางได้นำเสนอกระทรวงการคลังพิจารณาแล้ว อนุมัติให้กรมส่งเสริม การปกครองท้องถิ่นใช้ "ใบรับรำระล่ำหารารญปโภคและค่าบริการ" เป็นหลักฐานการรับเงิน ค่าลงทะเบื่อนแทนสำเนาใบรับผ่ากเงินและในเกร็งรันเงิน (DEPOSIT SLIP & RECEIPT SLIP สีฟ้า)

รึงเรียนมาเพื่อโปรดด้นนินการต่อไป

ขอแฮดงความเป็นถึ

น เป็นการเทครู (Pag **อสินที่กามนั้นรึกมาง** 

กลุ่มพัฒนาพินนอกงามประนาณ โทรศัพท์ 0 2298 6326 INSUIT 0 2271 2383 0 22739602

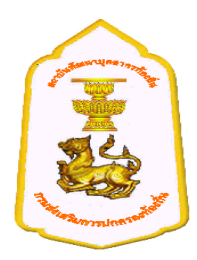

# **การเตรียมตัวเข้ารับการฝึกอบรม มาตรการป้องกันการแพร่ระบาดของโรคติดเชื้อไวรัสโคโรนา2019 (COVID-19)**

1. สถาบันพัฒนาบุคลากรท้องถิ่น จัดให้มีการคัดกรองตรวจหาเชื้อโควิด-19 (ATK) อีกครั้ง ณ สถานที่ในวัน รายงานตัว

2. สถาบันพัฒนาบุคลากรท้องถิ่น จัดให้มีแอลกอฮอล์เจล ทุกจุดเข้า-ออกอาคาร ห้องอบรม หน้าลิฟท์ ฯลฯ

3. ให้ผู้เข้ารับการฝึกอบรมฯ จัดเตรียมหน้ากากอนามัยหรือหน้ากากผ้า เพี่อสวมใส่ตลอดระยะเวลาที่อยู่ ภายในอาคารสถาบันพัฒนาบุคลากรท้องถิ่น

4. สถาบันพัฒนาบุคลากรท้องถิ่น จัดให้นั่งเว้นระยะตามมาตรการของกระทรวงสาธารณสุข รวมทั้ง ด าเนินการตามมาตรการอย่างเคร่งครัด

# **ระเบียบการแต่งกาย**

## **การแต่งกายระหว่างการฝึกอบรม**

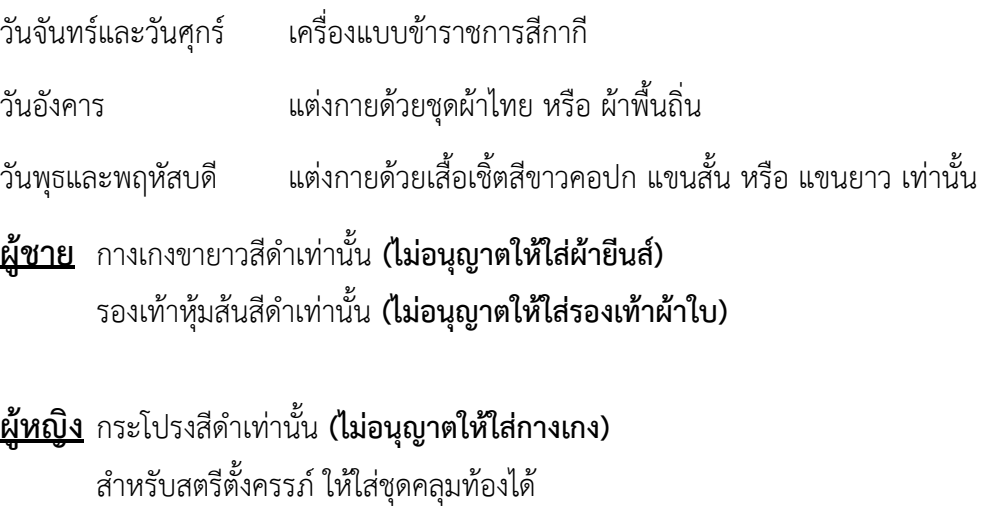

รองเท้าหุ้มส้นสีด าเท่านั้น **(ไม่อนุญาตให้ใส่รองเท้าผ้าใบหรือรองเท้าอื่นๆ)**

#### **หมายเหตุ**

ี สถาบันพัฒนาบุคลากรท้องถิ่น ไม่อนุญาตให้นำเตารีดผ้ามาใช้ในห้องพักเด็ดขาด (สถาบันฯ ได้จัดเตรียมสถานที่ พร้อมเตารีดไว้ให้บริการแล้ว)

**หลักสูตรการท าแบบฟอร์มออนไลน์(E-Form) และการจัดท าภาพ (Infographic) รุ่นที่7**

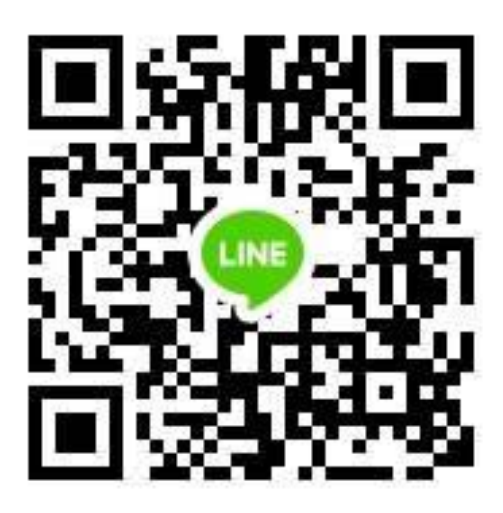